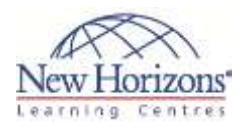

# **Premiere CS6: Advanced Duration 24 Hours**

This course is designed for those who want to take their editing skills in Adobe Premiere to the level of a professional editor. We also recommend this course for those planning to gain Adobe Certified Expert status.

The course covers advanced editing techniques, media management issues, getting the best from the range of filters in both Premiere and After Effects, optimizing your system, working with sound, visually effective ways of working with text, working with motion and transparency and optimizing video for broadcast, HD and the web.

Adobe Premiere offers a major increase in power and performance, this two day power user course is designed to enable you to expand your range of creative options as a digital video editor.

# **Pre-Course Requirements:**

You should have attended the Introduction to Adobe Premiere course at Media Training or have an equivalent working knowledge.

# **Overview of features**

- Effective media management
- Batch capture procedures
- How to recapture material into a project
- Integration with Adobe Prelude, Adobe Story and Adobe Speedgrade

# **Optimizing your system**

- 64-bit performance
- The Mercury playback engine
- Opening multiple projects
- Checking playback settings
- Working with third party video capture cards

# **Importing files**

- Importing from Photoshop
- Scrub and skim clips, set in and out points, and resize clip thumbnails in the Project Panel
- Importing ARRI Alexa, Canon Cinema EOS C300, RED EPIC, and RED Scarlet-X footage

# **Advanced editing**

- Using the Ripple, Roll, Slip and Slide tools
- Using Slip and Slide

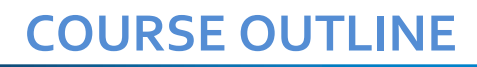

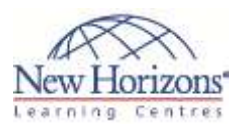

- Dynamic trimming in the timeline
- Replacing clips retaining attributes (eg: filters)
- Unlinking video and audio
- Editing hints and tips
- Using multiple, nestable timelines
- Inserting cue points
- Using the new adjustment layers
- Using the warp stabilizer effect

# **Multicam Editing**

- Syncing clips
- Switching tracks in realtime
- Adjusting colour across multiple clips

# **Keyframing effects**

- The Ultra Key effect
- Producing a clean key with unevenly lit or problematic backgrounds
- Chromakey HD footage in real time
- Working with transparency and Alpha channels

# **Working with text and dialogue**

- Using the text tool
- Using kerning and leading
- Using textures
- Creating rolls and crawls
- Creating text backing straps
- Hints and tips for effective text creation
- The Speech Analysis tool
- Matching dialogue from script to screen
- Finding specific words or phrases

#### **Using sound**

- Sample level editing
- VST filters
- Nesting sound tracks without rendering
- Track based effects
- 5.1 surround sound

#### **Working with motion and transparency**

• Setting keyframes

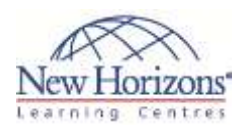

- Using alpha channels
- Using the colour key
- Using a track matte
- Using improved slo-mo
- Time remapping

# **Exporting video**

- Finding and removing gaps in the Timeline
- Using Direct Export
- Exporting for broadcast
- Exporting for High Definition
- Exporting for the web
- Exporting stills
- Integration with After Effects
- Importing from and exporting to Avid and Final Cut
- Output to mobile devices

#### **Questions and answers**